# **Adding Questions in Google Forms Reference Sheet**

# To add questions to your Google Form:

• Click on the **Add Item** button and select question type you prefer.

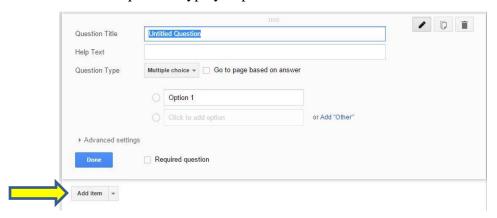

# **Text Question**

- Enter the question in the *Question Title* space
- A description or further explanation of the question can be entered into the *Help Text* field.

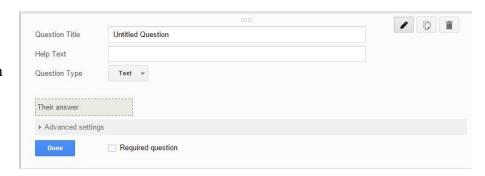

# **Paragraph Question**

- Enter the question in the *Question Title* space
- A description or further explanation of the question can be entered into the *Help Text* field.

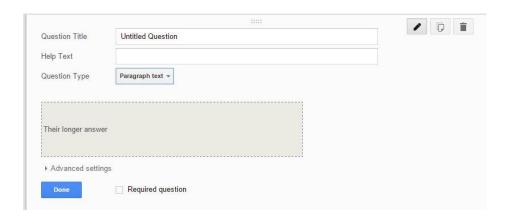

# **Multiple Choice**

- Enter the question in the *Question Title* space
- A description or further explanation of the question can be entered into the *Help Text* field.
- Type in the various options.
   Additional options can be included by clicking "Add Other"

| Help Text           |                                   |                |  |
|---------------------|-----------------------------------|----------------|--|
| Question Type       | Multiple choice  Go to page based | on answer      |  |
|                     | Option 1                          |                |  |
|                     | Click to add option               | or Add "Other" |  |
| ► Advanced settings |                                   |                |  |

### Checkboxes

- Enter the question in the *Question Title* space
- A description or further explanation of the question can be entered into the *Help Text* field.
- Type in the various options. Additional options can be included by clicking "Add Other"

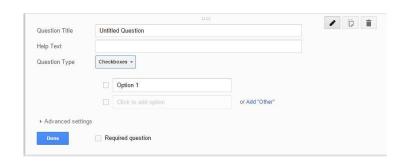

## **Choose from List**

- Enter the question in the *Question Title* space
- A description or further explanation of the question can be entered into the *Help Text* field.
- Type in the various options. Additional options can be included by clicking "Add Other"

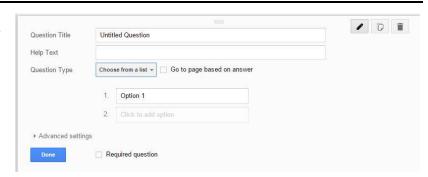

### Scale

- Enter the question in the *Question Title* space
- A description or further explanation of the question can be entered into the *Help Text* field.
- Scale numbers may be changed using the drop down menu
- Labels for each end of the scale canbe entered

# Question Title Untitled Question Help Text Question Type Scale 1 to 5 1: Label (optional) Label (optional) Required question

# Grid

- Enter the question in the *Question Title* space
- A description or further explanation of the question can be entered into the *Help Text* field.
- Type in the various row and column options.
  - As you enter row and column labels, options appear to add additional rows and columns.

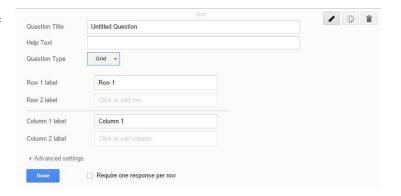

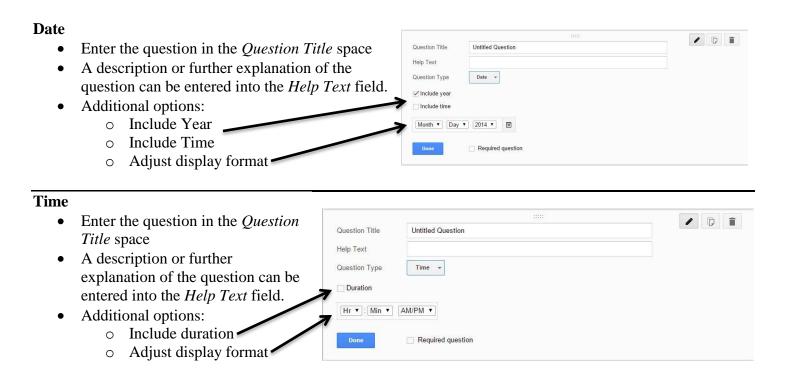